### Altru Master's Workshop

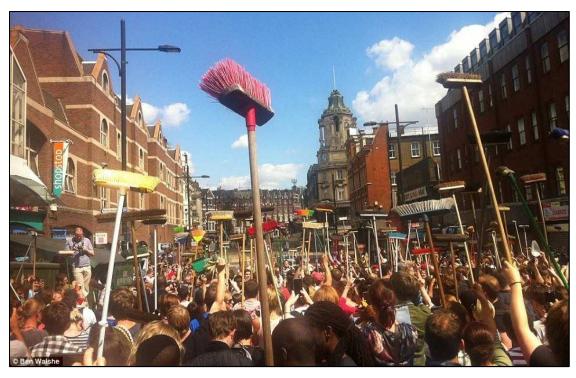

Tips & Tricks for Constituent Record Maintenance Wednesday, September 24, 2014

#### **Objectives**

Upon completion of this class, you will be able to:

- 1. Understand the concept of Record Maintenance
- 2. Identify and update
  - 1. Incorrect address records
  - 2. Individuals missing a title
  - 3. Individuals missing a gender
- 3. Merge two known duplicate records
  - 1. Review Merge Configurations
  - 2. Review the merged record

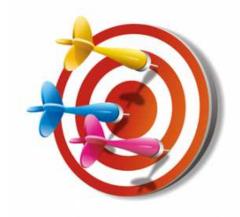

#### Agenda

- ☐ Define and discuss Record Maintenance
- □ Run a query to isolate erroneous addresses, missing titles, and genders
- ☐ Discuss how to use the query browse function
- ☐ Correct erroneous data
- ☐ Re-run queries to confirm corrections
- ☐ Define and discuss duplicate records
- ☐ Merge two known duplicates together

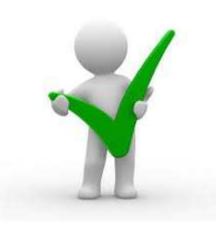

#### What is Record Maintenance?

- Data is entered in Altru by human beings with the best of intentions but we make mistakes.
- Over time the Altru database develops a pool of records that do not accurately reflect the people and organizations they represent.
- Inaccurate records impact the accuracy and reliability of lists, reports, and queries
- Record Maintenance is the process of locating and correcting these errors to ensure that the data is accurate and trustworthy.

## Use a query to identify errors in address records

- This query retrieves any address with one or more blank fields
- Clean up the records until this query retrieves zero records.

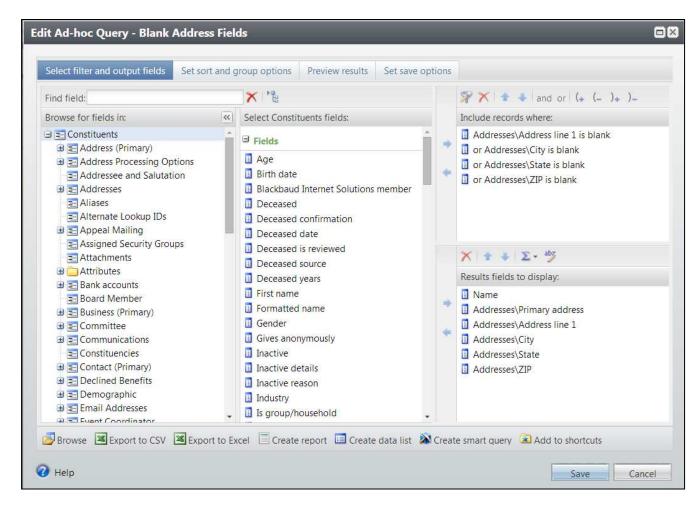

## Use a query to identify errors in address records

- Click "Browse" to view the results of the query and select "Constituent Page"
- Edit the address of the Constituent in the top of the screen.
- Press "Next Record" or double-click a row to move to the next Constituent and address to be fixed.

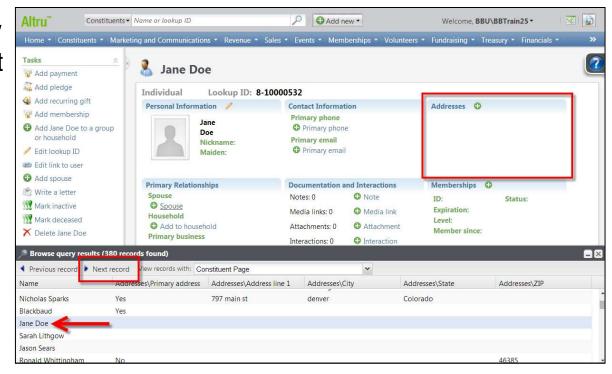

### Use a query to identify missing titles

- This query retrieves any Individuals with no Title
- Clean up the records until this query retrieves zero records.

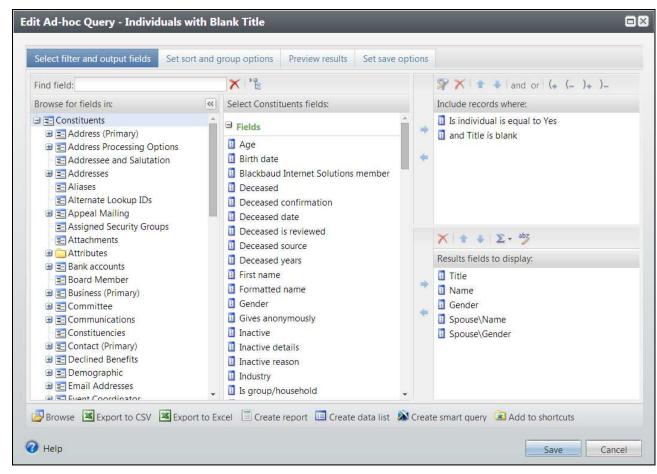

### Use a query to identify missing titles

- Click "Browse" to view the results of the Query and select "Constituent Page"
- Edit the title on the Personal Info tab.
- Press "Next Record" or double-click a row to move to the next Constituent title to be fixed.

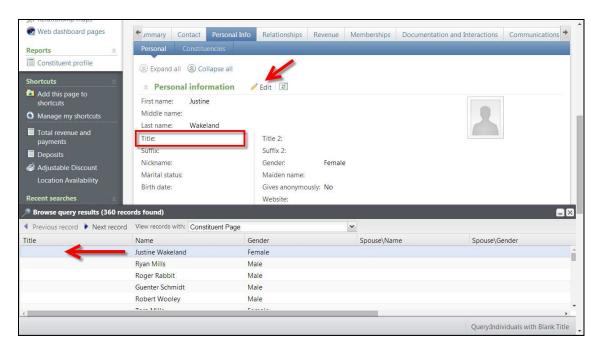

 Pro-Tip: you can rearrange your tabs in Constituent records to make the Personal Info tab and Personal subtab, the default view that is opened to directly for a constituent – just drag and drop the tabs.

## Use a query to identify Individuals with an Unknown Gender

- This query retrieves any Individuals with a Gender of "Unknown"
- Clean up the records until this query retrieves zero records.

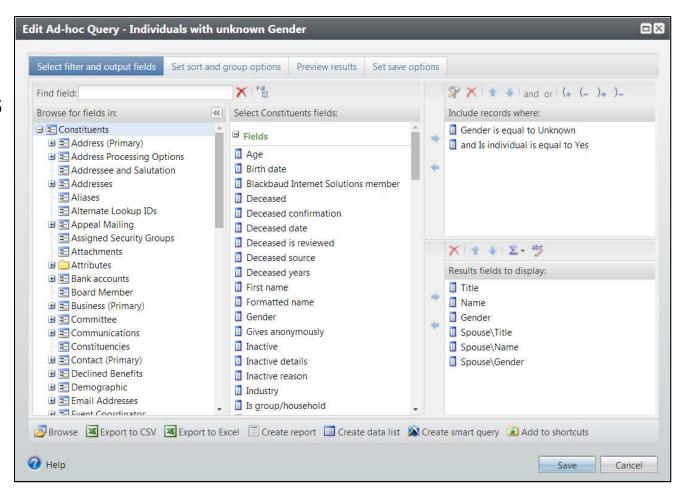

## Use a query to identify Individuals with an Unknown Gender

- Click "Browse" to view the results of the Query and select "Constituent Page"
- Edit the Gender on the Personal Info tab.
- Press "Next Record" or double-click a row to move to the next Constituent title to be fixed.

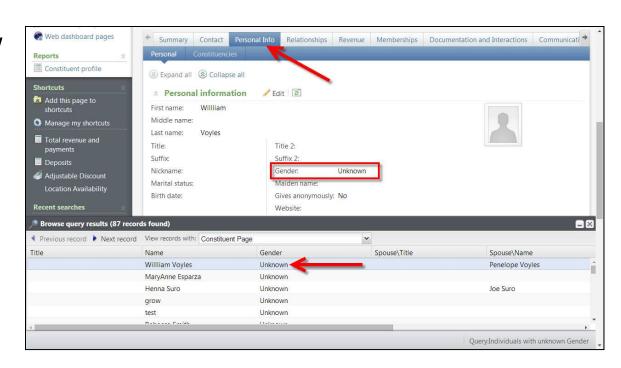

 Pro-Tip: Try variations of this Query, like "Gender is male and Title is Mrs, Ms, or Miss" and "Gender is female and title is Mr."

### Time Saving Tip

 Create a folder in the Information library to store your record maintenance queries.

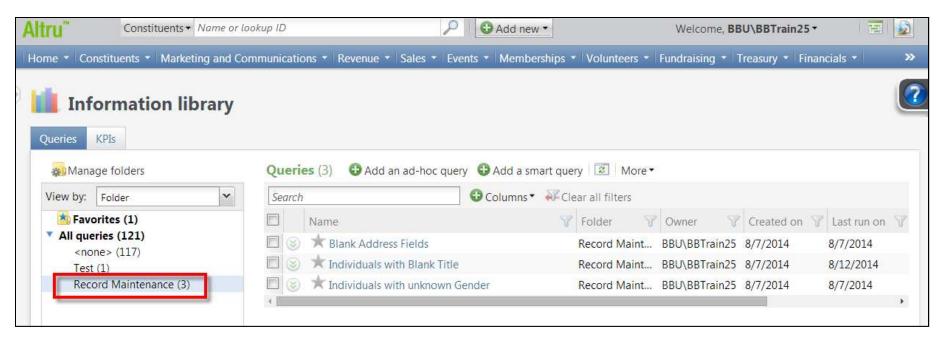

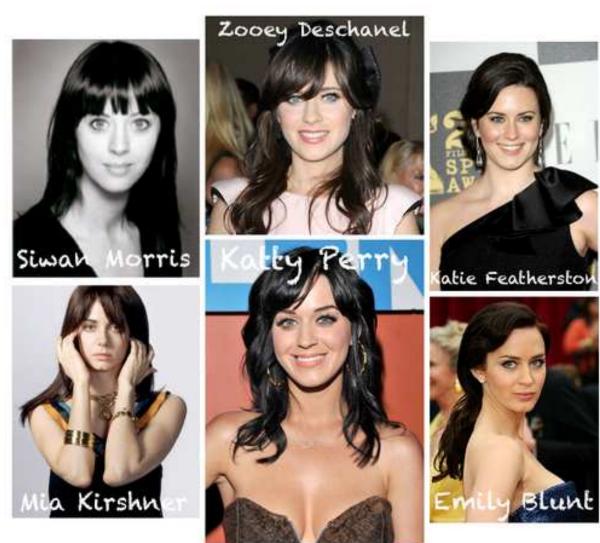

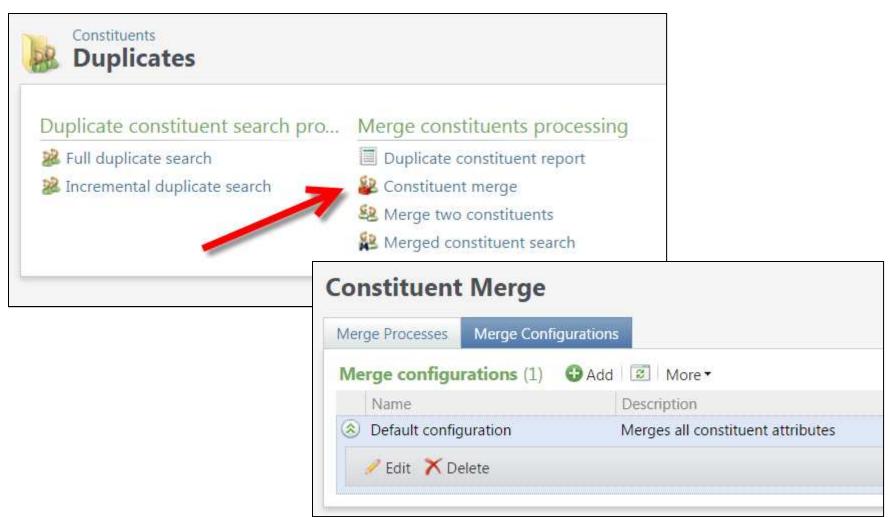

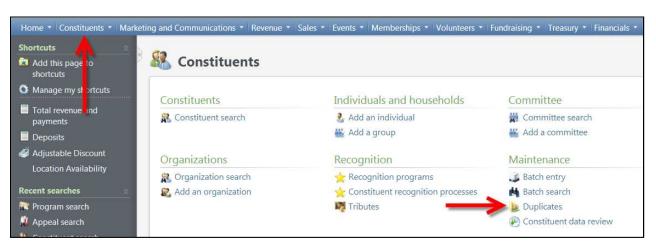

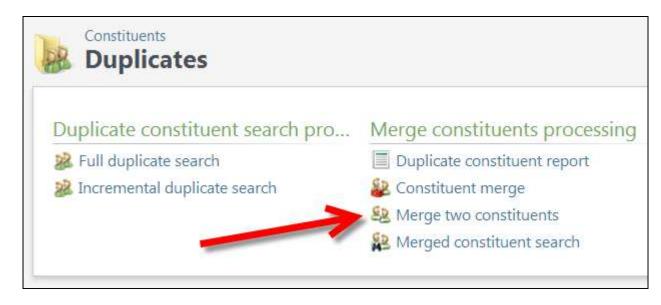

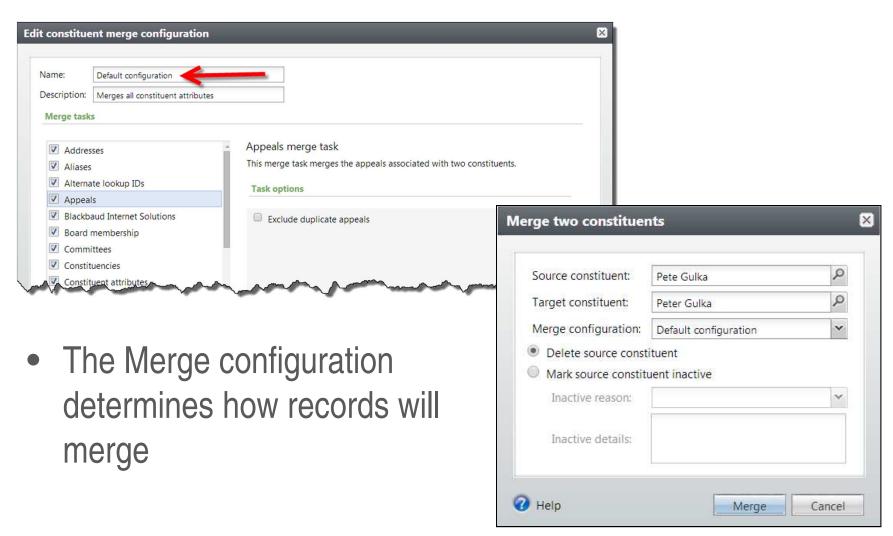

 Review the Target Constituent data to ensure only valid data remains.

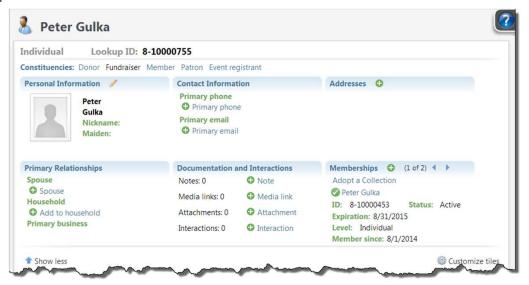

 Some data may still be duplicated such as Addresses and Attributes.

#### Questions?

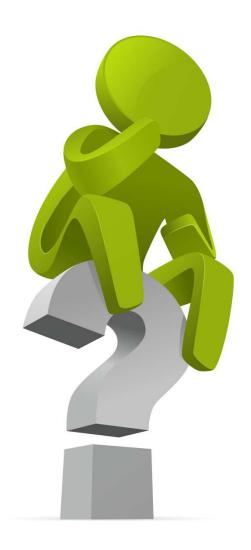

#### Summary

- ☐ Define and discuss Record Maintenance
- □ Run a query to isolate erroneous addresses, missing titles, and genders
- ☐ Discuss how to use the query browse function
- ☐ Correct erroneous data
- ☐ Re-run queries to confirm corrections
- ☐ Define and discuss duplicate records
- ☐ Merge two known duplicates together

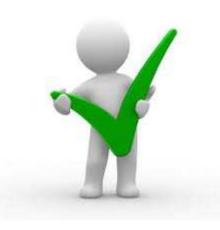

#### Resources

- Great Blog from Stephanie Henke, Altru Community Champion <u>http://www.blackbaudknowhow.com/altru/keep-it-clean-3-ways-to-keep-your-altru-data-clean-from-stephanie-henke-nantucket-historical-association.htm</u>
- Tips for avoiding bad data to begin with:
  - data entry standards document for all users; adding new members of households via the Household record rather than using Add Individual
    - https://altrucommunity.blackbaud.com/altru/topics/copying househol d address to all members
  - Setting constituent matching settings so that Altru identifies possible duplicates during data entry -<a href="https://www.youtube.com/watch?v=96MlmlppbOo">https://www.youtube.com/watch?v=96MlmlppbOo</a>
    - How it works online: <a href="https://www.youtube.com/watch?v=mKR9N7o73VQ">https://www.youtube.com/watch?v=mKR9N7o73VQ</a>
    - How it works for batch <a href="https://www.youtube.com/watch?v=c8jO7rzHk8l">https://www.youtube.com/watch?v=c8jO7rzHk8l</a>

#### Resources

- Use export, MS Excel, and import with constituent update batch for larger numbers of records that need data clean-up:
  - Altru Export Basics <a href="https://www.youtube.com/watch?v=6XBKc35AZ7U">https://www.youtube.com/watch?v=6XBKc35AZ7U</a>
  - Altru Import Basics
    <a href="https://www.youtube.com/watch?v=nGGh8sHXGhs">https://www.youtube.com/watch?v=nGGh8sHXGhs</a>.
- Handy Excel functions to learn:
  - PROPER capitalizes the first letter in a text string, and converts all others to lower-case
    - Use for correcting names and formatting addresses
  - CONCATENATE combines multiple text strings into one field
    - Use for combining multiple address lines together
  - LEFT, RIGHT, MID use to select portions of the text in a field
    - Use for splitting up Name fields into First Name and Last name columns
  - "Text to Columns" function splits up data from one column into multiple columns
    - Use to split up Name into Title, First, Last, Middle, Suffix, etc
  - VLOOKUP look up data stored in a separate file and use it to replace data in the worksheet you plan to import
    - Use to replace ID values with Description values or vice-versa when those values are in a separate spreadsheet